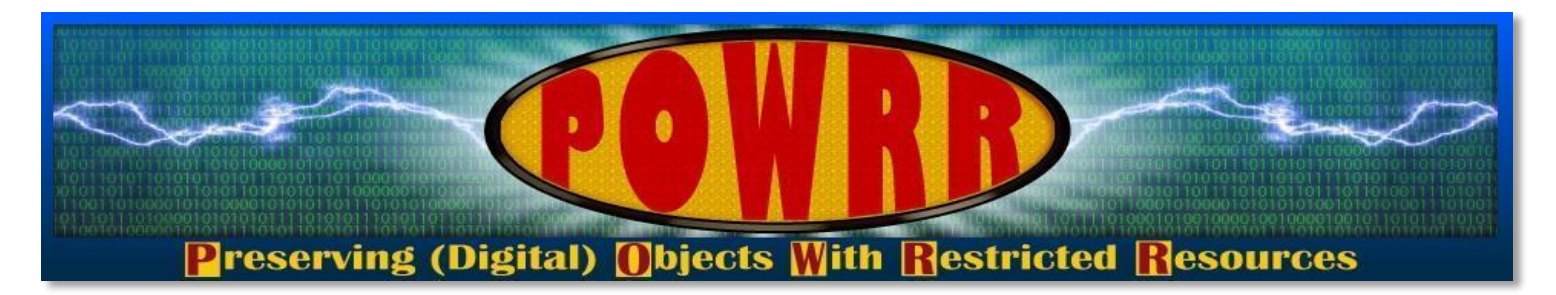

# **Technology Module:**  *Walk The Workflow*

**@digitalPOWRR**

**This POWRR Institute is generously funded by the**

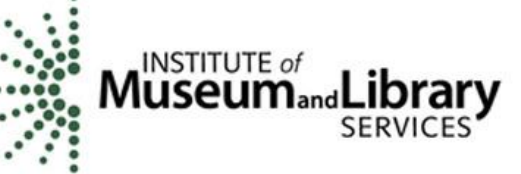

# **Expected Outcomes**

- **Become familiar with basic steps that will take you through a simple digital preservation workflow.**
- **Learn about common open source tools currently available to perform this work.**
- **Learn how to acquire and transfer digital files from a source using the tool DataAccessioner.**
- **Learn how to prepare files for upload to a preservation system using the tool Bagger.**
- **Learn how to create a checksum and check file fixity for digital materials using the tool Fixity to confirm they remain unchanged.**

**Walk, step-by-step, through an actual workflow for a sample case study, using simple tools on your laptops.**

**It's ok (and important!) to triage what you have now**

**Remember: It's a relay….not a marathon**

**Start with a simple workflow, with the expectation that it WILL change**

# **The POWRR Approach**

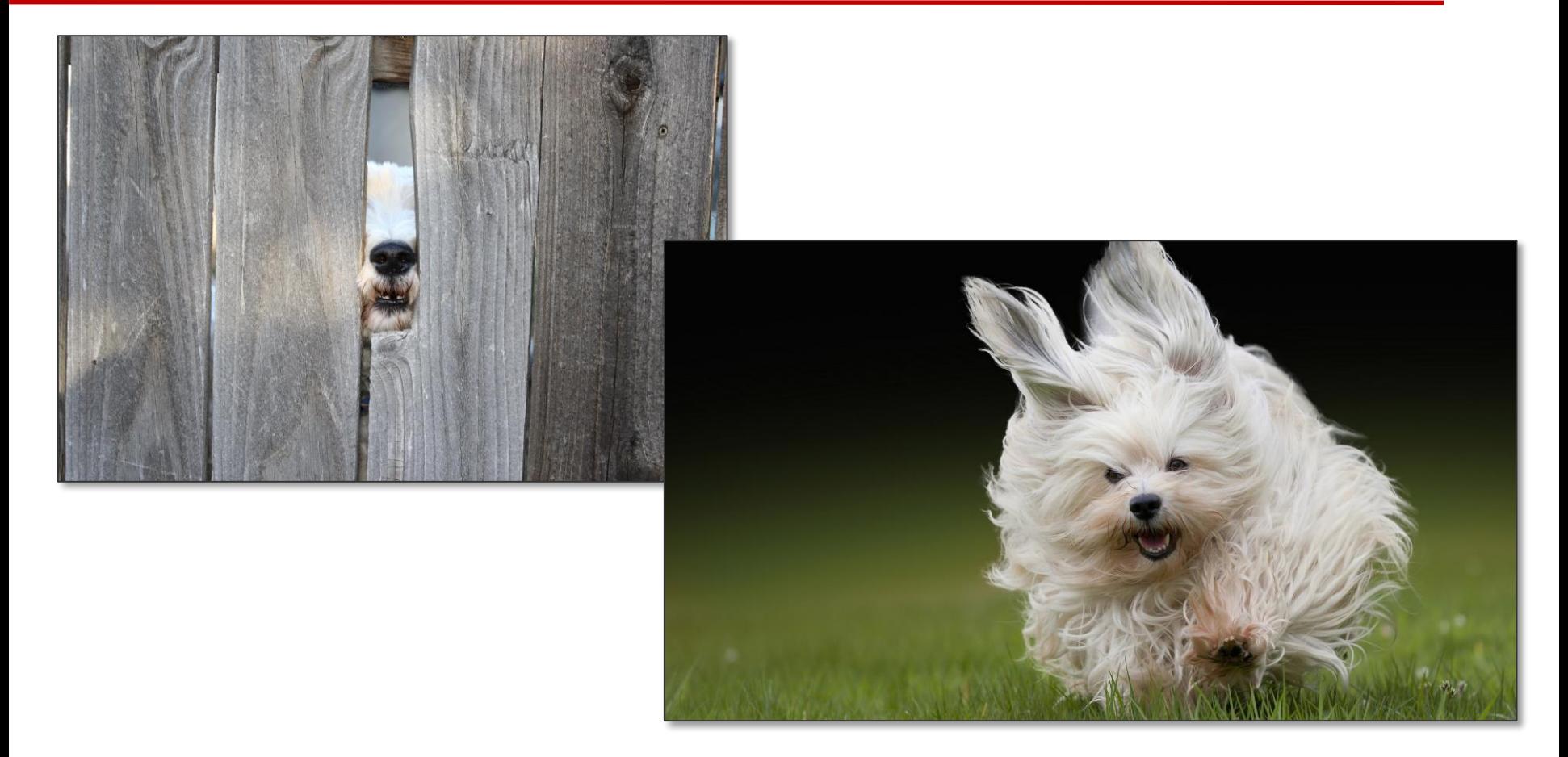

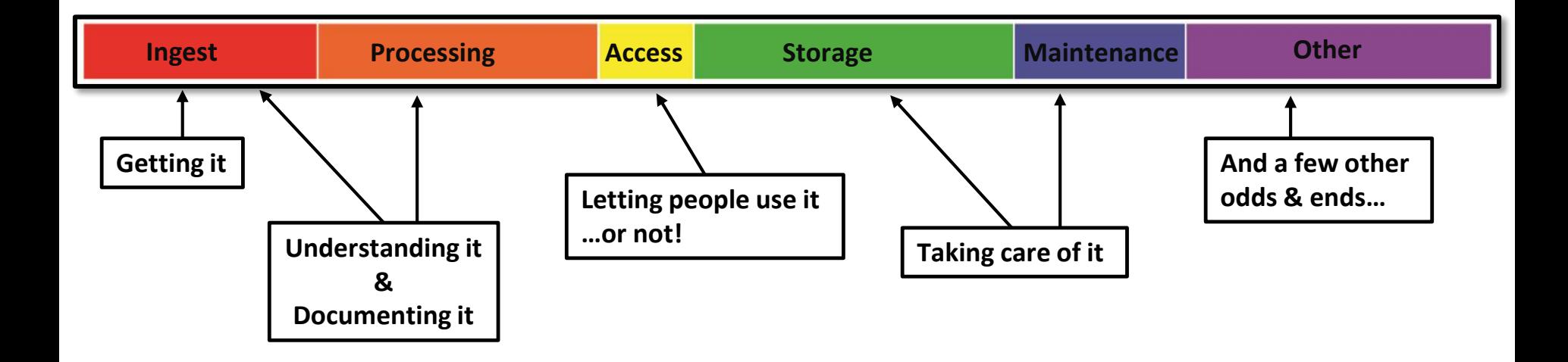

**STEP 1** *– Don't Panic*

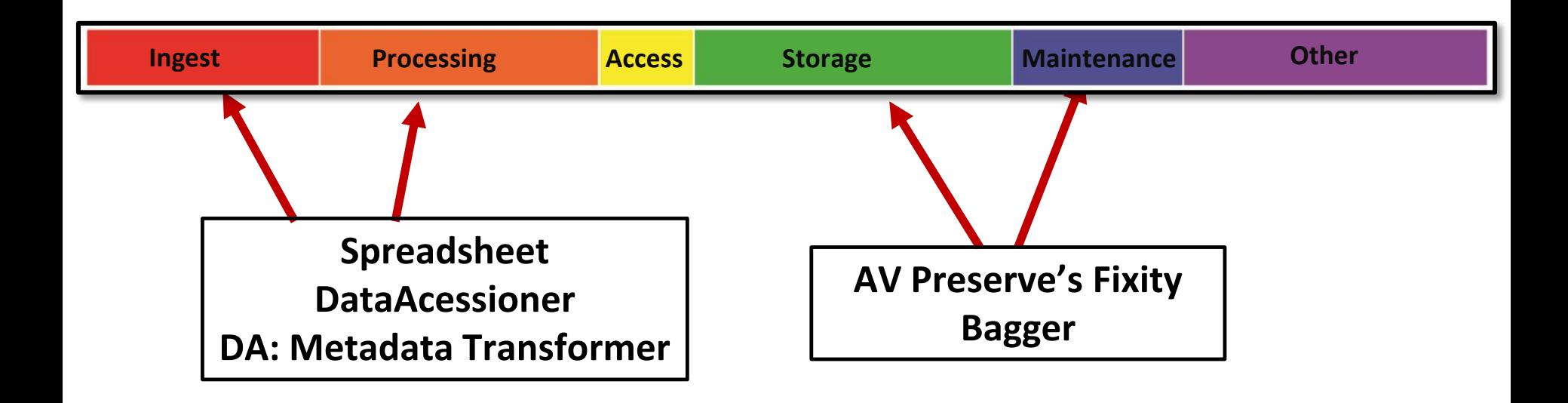

**There are other open-source tools that can perform these activities.**

## **Use Cases**

## **Backlog** What is THAT? What is on it?

## **Digitization Workflow** Now what?

## **Born Digital Acquisitions** Huh?

"I'd like our institution to be the home for your literary papers."

*~ gets handed flash drive ~*

**Actual Conversation, ca. 2004**

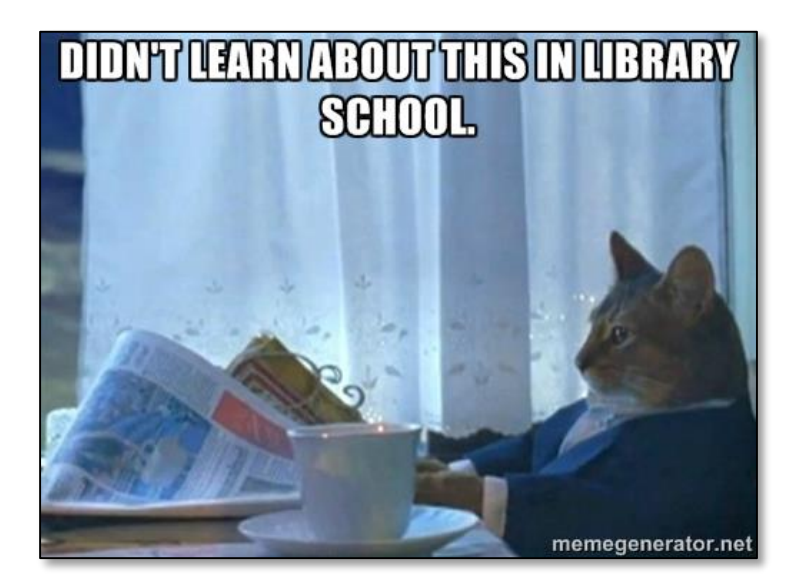

# **Case Study**

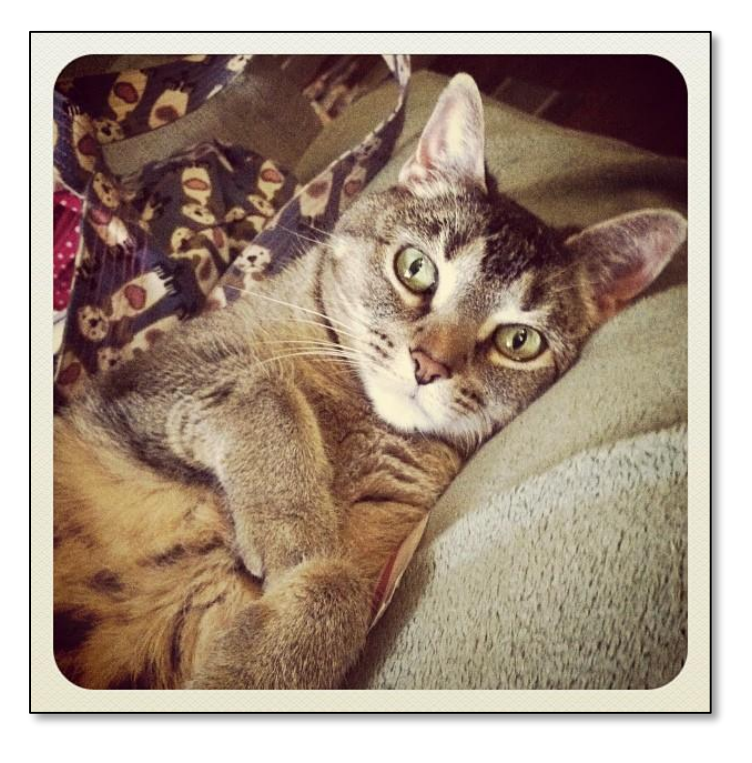

- $\triangleright$  Small, processed collection in The Archives entitled: "*The Archive's Furry Residents*"
- $\triangleright$  Contains CD's and floppy disks, among other things
- $\triangleright$  A collection record in Archon
- "*CD's and Floppy Disks – unknown content*"

# **Walk The Workflow**

#### **Starting from scratch:**

- 1. Begin an Inventory **Spreadsheet.**
- 2. Our PC has a CD drive, so we'll start with those while we look for a working floppy drive.
- 3. Run **DataAccessioner.**

*Creates basic preservation metadata files in XML for you!*

*Allows us to add descriptive metadata.*

*Moves everything to a stable carrier (The Archives has a network drive…we'll put stuff there)*.

- 4. Make an Access Copy from the Master Copy.
- 5. Run the **DA: Metadata Transformer Tool** to make sense of the XML.
- 6. Continue populating the Inventory **Spreadsheet.**
- 7. Once you've grabbed everything you can, place everything in standards-based packages using **Bagger.**
- 8. Setup the ongoing fixity monitoring of the Bags using **Fixity.**

## **WTW – Spreadsheet**

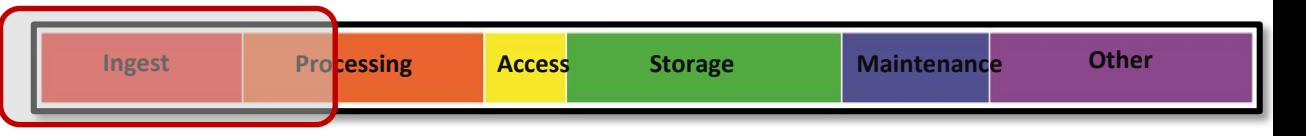

- **1. Collection Title**
- **2. Archon ID**
- **3. Box**
- **4. Item**
- **5. Label Notes**
- **6. Media Type**
- **7. Date of Review**
- **8. Formats**
- **9. Extent**
- **10. Dates Covered**
- **11. Master Copy Location**
- **12. Access Copy Location**

These are things we can't tell by just looking at the stuff

## **WTW – Spreadsheet**

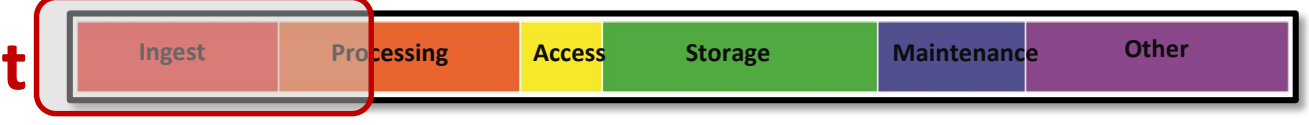

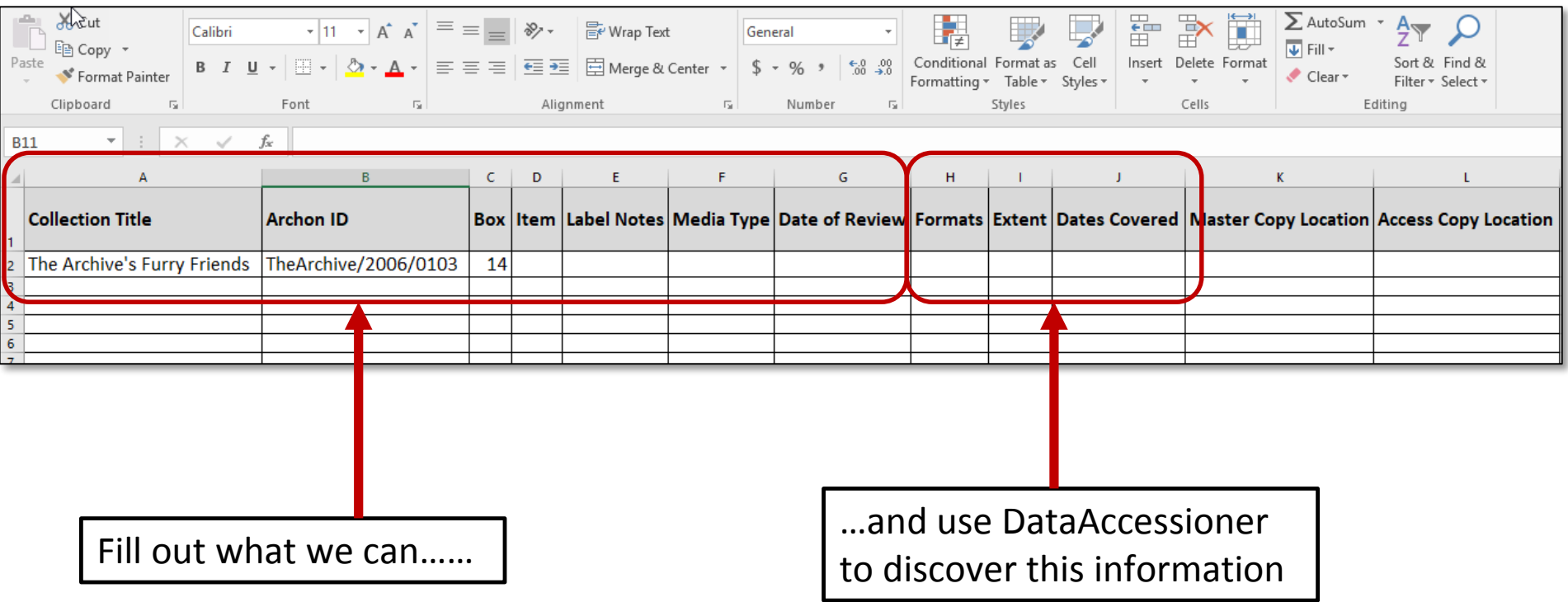

# **Walk The Workflow**

- 1. Begin an Inventory **Spreadsheet.**
- 2. Our PC has a CD drive, so we'll start with those while we look for a working floppy drive.

### **3. Run DataAccessioner.**

*Creates basic preservation metadata files in XML for you!*

*Allows us to add descriptive metadata.*

*Moves everything to a stable carrier (The Archives has a network drive…we'll put stuff there)*.

- 4. Make an Access Copy from the Master Copy.
- 5. Run the **DA: Metadata Transformer Tool** to make sense of the XML.
- 6. Continue populating the Inventory **Spreadsheet.**
- 7. Once you've grabbed everything you can, place everything in standards-based packages using **Bagger.**
- 8. Setup the ongoing fixity monitoring of the Bags using **Fixity.**

## **WTW – DataAccessioner**

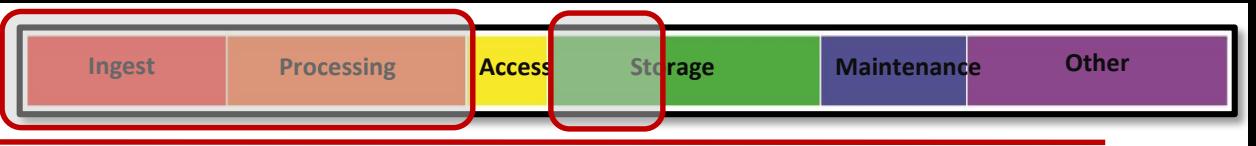

- **1. Collection Title**
- **2. Archon ID**
- **3. Box**
- **4. Item**
- **5. Label Notes**
- **6. Media Type**
- **7. Date of Review**
- **8. Formats**
- **9. Extent**
- **10. Dates Covered**
- **11. Master Copy Location**
- **12. Access Copy Location**

These are things we can't tell by just looking at the stuff

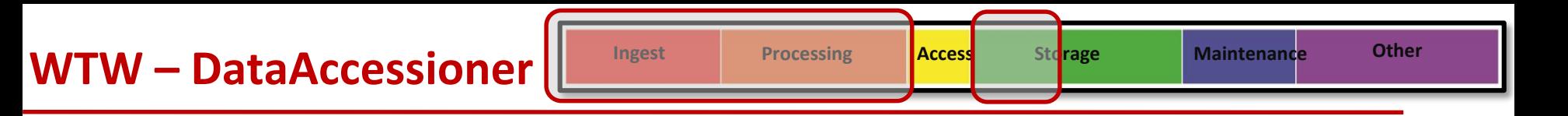

#### **Who developed DataAccessioner?**

- Originally created for tech services staff at Duke University RBMSC
- Updated by Seth Shaw for POWRR and other organizations
- dataaccessioner.org

#### **What is DataAccessioner?**

- It is a simple open-source tool with a user-friendly interface used to migrate content between media while also:
	- creating and validating checksums
	- gathering metadata (via [FITS](http://projects.iq.harvard.edu/fits))
	- compiling an XML metadata file, with the option to include Dublin Core metadata as of v 1.0) for future reference.

#### **Digital\_POWRR\_Workshop\_Tools\_and\_Hands\_On\_Activities Report**

## **Data Accessioner**

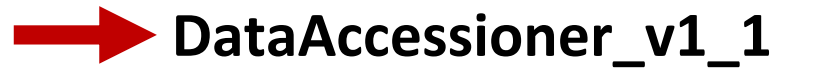

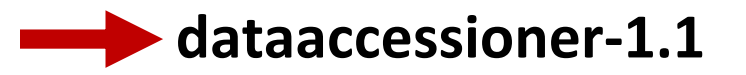

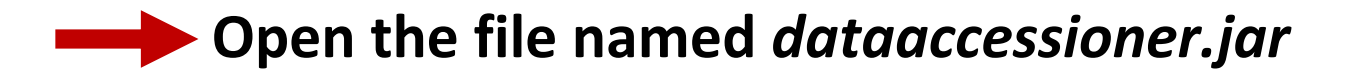

- $\triangleright$  XML = eXtensible Markup Language.
- $\triangleright$  Used to store and transport data
- $\triangleright$  Is readable by humans\* and computers.
- $\triangleright$  Information in an XML file is stored in nested blocks that have opening and closing brackets.

*\*It actually is!!! You'll see…*

<?xml version="**1.0**" encoding="UTF-8"?> <note> <to>**Jane**</to> <from>**John**</from> <heading>**A Note**</heading> <**body>Please bring the work files with you.**</body> </note>

# **XML – Example 2**

<?xml version="1.0" encoding="UTF-8"?> <books\_to\_purchase>  $<$ hook $>$ <name>**What is XML?**</name> <price>**\$35.95**</price> <description> **A book about XML.** </description> <author>**John Smith**</author> </book> <book> <name>**What is Digital Preservation?**</name> <price>**\$55.95**</price> <description> **A book about Digital Preservation.** </description> <author>**Jane Doe**</author> </book> </books\_to\_purchase>

# **Where is XML Used in Digital Preservation?**

- $\triangleright$  XML files are used to store the metadata (a set of data that describes and gives information about other data) for the files in a digital collection.
- $\triangleright$  XML metadata files are produced by the various tools that are used to process and ingest the digital files to prepare them for long-term digital preservation.

*These XML files "describe" the properties of the original digital files that are ingested such as the* 

- $\triangleright$  file format (including whether the file format is corrupted or not)
- $\triangleright$  version of the file format (i.e. PDF file format version 2.0)
- $\triangleright$  date the file was created
- $\triangleright$  checksum of the file (to provide fixity)
- $\triangleright$  description metadata you added yourself while ingesting the files...we added Dublin Core metadata using DataAccesssioner!

#### **XML From** *Furry Friends* **Accession**

**Basic descriptive metadata you created**

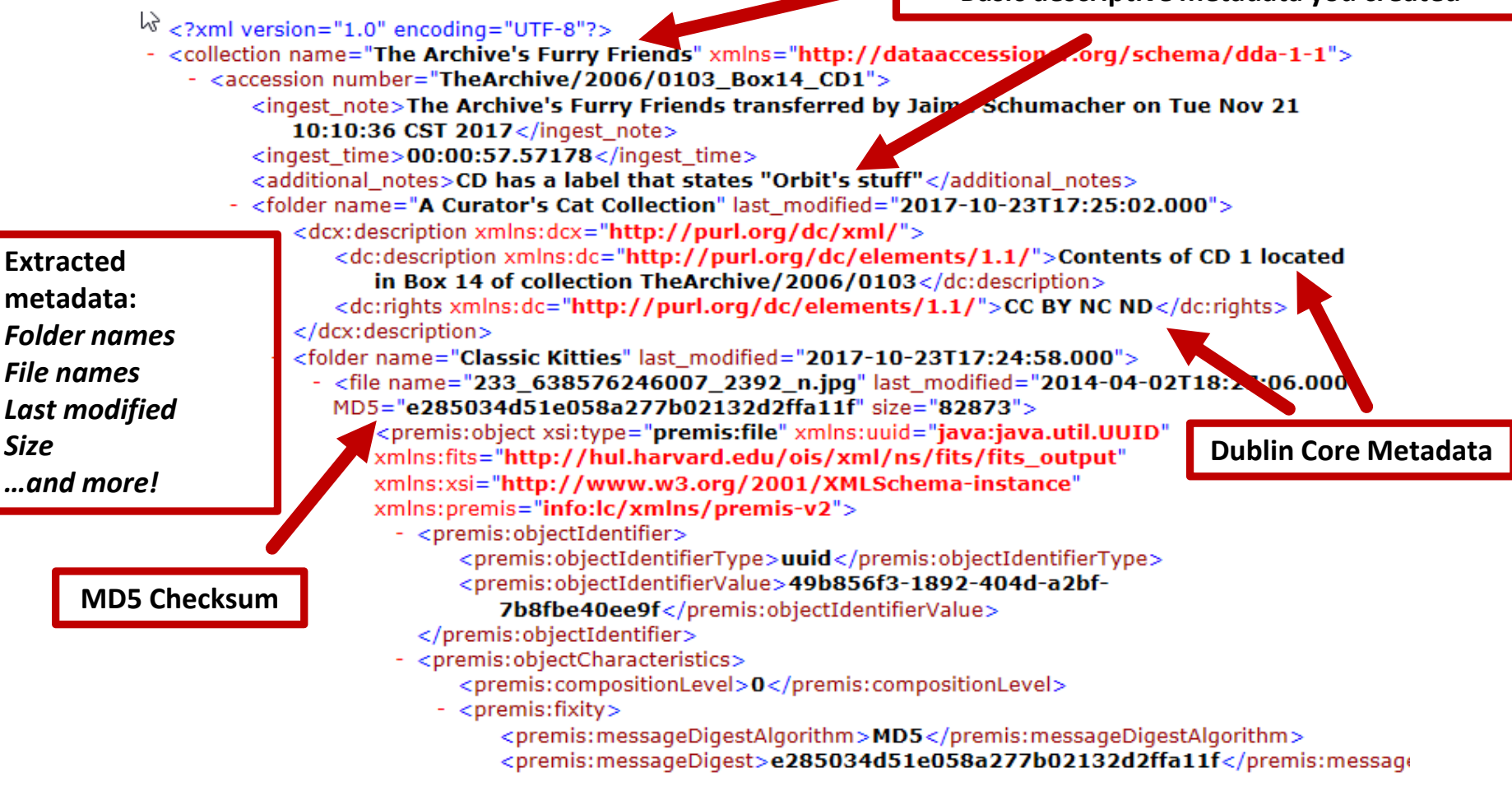

#### **More XML From** *Furry Friends* **Accession**

<premis:size>82873</premis:size>

- <premis:format>
	- <premis:formatDesignation>
		- <premis:formatName>JPEG File Interchange
			- Foldmat</premis:formatName>
		- <premis:formatVersion>1.01</premis:formatVersion>
		- </premis:formatDesignation>
	- <premis:formatRegistry>
		- <premis:formatRegistryName>http://www.nationalarchives.gov.u//pronom</premis:forma
		- <premis:formatRegistryKey>fmt/43</premis:formatRegistryKey>
		- </premis:formatRegistry>
		- <premis:formatNote>image/jpeg</premis:formatNote>
		- <premis:formatNote>DROID Signature File Version: 88</premis:formatNote>
		- <premis:formatNote>Identified by: Droid v6.1.5</premis:formatNote>
		- <premis:formatNote>Identified by: Jhove v1.11</premis:formatNote>
		- <premis:formatNote>Identified by: file utility v5.03</premis:formatNote>
		- <premis:formatNote>Identified by: Exiftool v10.37</premis:formatNote>
		- <premis:formatNote>Identified by: NLNZ Metadata Extractor
			- v3.6GA</premis:formatNote>
	- </premis:format>
- </premis:objectCharacteristics>
- <premis:originalName>233\_638576246007\_2392\_n.jpg</premis:originalName>

## **File Characterization Shenanigans!**

# **Walk The Workflow**

- 1. Begin an Inventory **Spreadsheet.**
- 2. Our PC has a CD drive, so we'll start with those while we look for a working floppy drive.
- 3. Run **DataAccessioner.**

*Creates basic preservation metadata files in XML for you!*

*Allows us to add descriptive metadata.*

*Moves everything to a stable carrier (The Archives has a network drive…we'll put stuff there)*.

## **4. Make an Access Copy from the Master Copy.**

### **5. Run the DA: Metadata Transformer Tool to make sense of the XML.**

- 6. Continue populating the Inventory Spreadsheet.
- 7. Once you've grabbed everything you can, place everything in standards-based packages using **Bagger.**
- 8. Setup the ongoing fixity monitoring of the Bags using **Fixity.**

**E:\Digital\_POWRR\_Workshop\_Tools\_and\_Hands\_On\_Activities\ Data Accessioner\da-mt-1.1\DAMetadataTransformer-1.1**

## **WTW – DA Metadata**

**Transformer Tool**

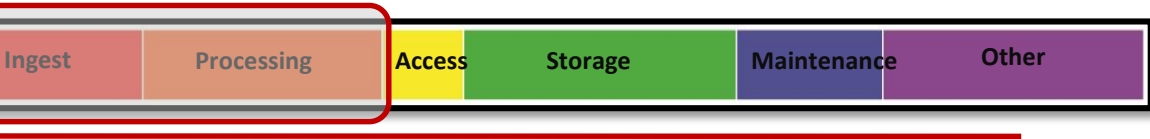

### **Coverts XML Into CSV (Comma Separated Value….a spreadsheet!)**

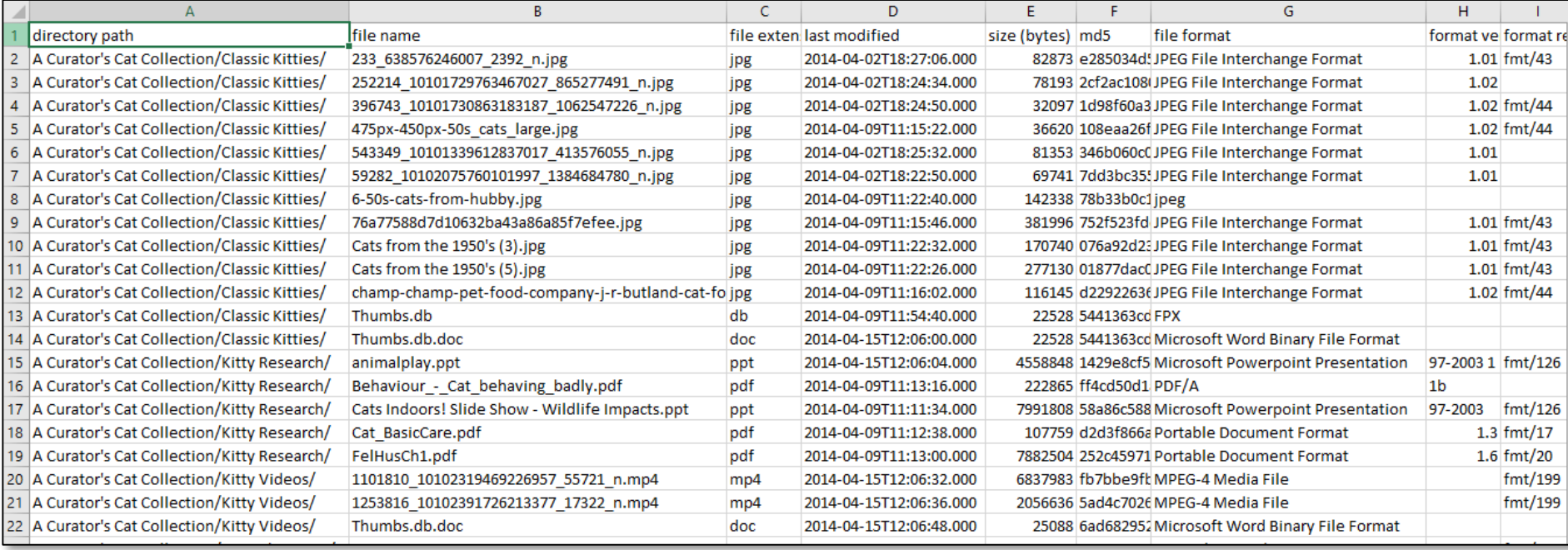

# **Walk The Workflow**

- 1. Begin an Inventory **Spreadsheet.**
- 2. Our PC has a CD drive, so we'll start with those while we look for a working floppy drive.
- 3. Run **DataAccessioner.**

*Creates basic preservation metadata files in XML for you!*

*Allows us to add descriptive metadata.*

*Moves everything to a stable carrier (The Archives has a network drive…we'll put stuff there)*.

- 4. Make an Access Copy from the Master Copy.
- 5. Run the **DA: Metadata Transformer Tool** to make sense of the XML.

#### **6. Continue populating the Inventory Spreadsheet.**

- 7. Once you've grabbed everything you can, place everything in standards-based packages using **Bagger.**
- 8. Setup the ongoing fixity monitoring of the Bags using **Fixity.**

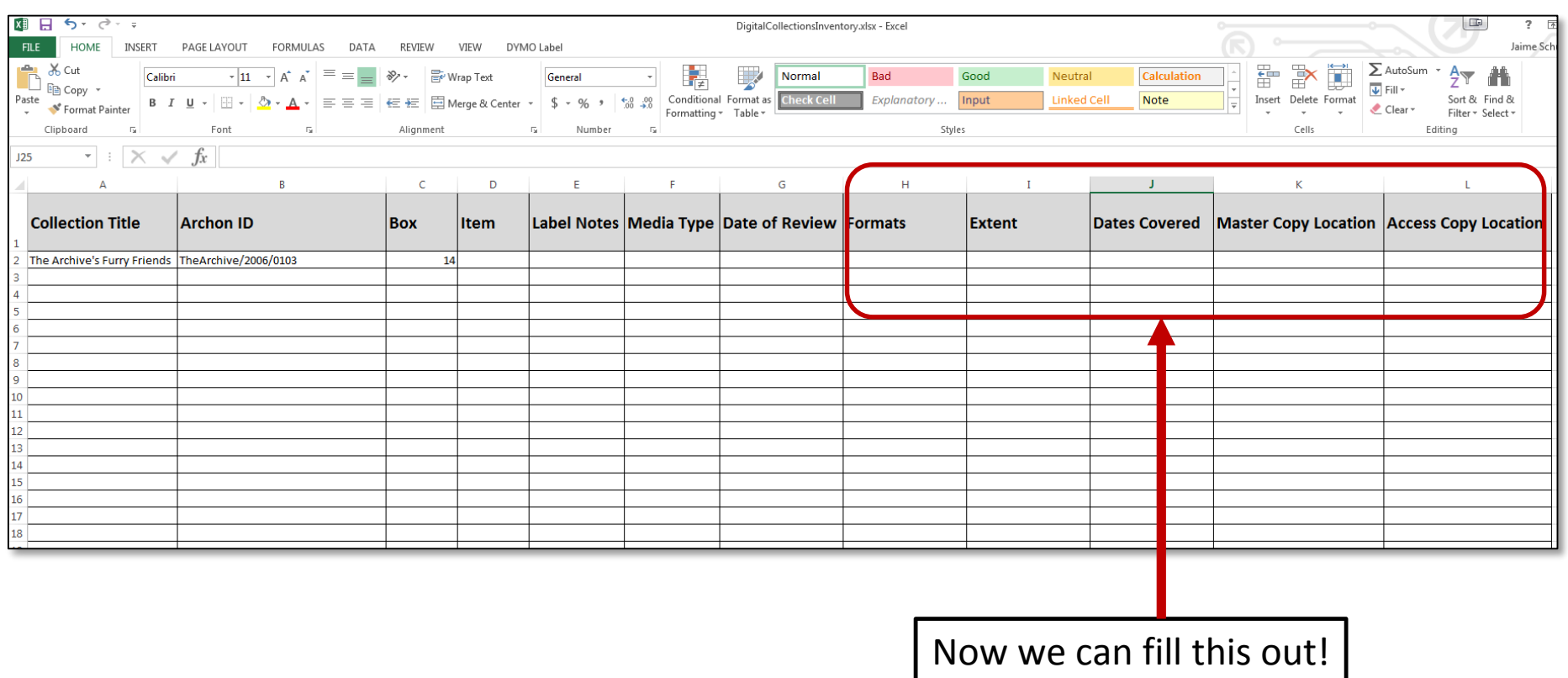

# **Walk The Workflow**

- 1. Begin an Inventory **Spreadsheet.**
- 2. Our PC has a CD drive, so we'll start with those while we look for a working floppy drive.
- 3. Run **DataAccessioner.**

*Creates basic preservation metadata files in XML for you!*

*Allows us to add descriptive metadata.*

*Moves everything to a stable carrier (The Archives has a network drive…we'll put stuff there)*.

- 4. Make an Access Copy from the Master Copy.
- 5. Run the **DA: Metadata Transformer Tool** to make sense of the XML.
- 6. Continue populating the Inventory Spreadsheet.
- **7. Once you've grabbed everything you can, place everything in standards-based packages using Bagger.**
- 8. Setup the ongoing fixity monitoring of the Bags using **Fixity.**

# **Bags – An Interlude**

#### **What are bags?**

Digital collection packed into a directory (the bag) along with a machinereadable manifest file (the tag) that lists the contents.

#### **What can you store in bags?**

Documents, pictures, music, movies, folders, etc. Anything digital.

#### **What is the purpose of a bag?**

To allow a sender to prepare a collection to send to a recipient that is offsite and allow the receiver to confirm all received contents.

#### **Why use bags in digital preservation?**

To help alleviate concern regarding the corruption or loss of files during transfer of content over a network.

# **Bags – Structure and Usage**

## **Bags have 3 elements:**

- $\triangleright$  A bag declaration text file, which acts as a seal of authenticity.
- $\triangleright$  A text-file manifest listing the files in the collection.
- $\triangleright$  A subdirectory usually titled "data" filled with the digital content.

## **How Bags are used:**

- $\triangleright$  The receiving computer analyzes the manifest file and then runs checksums on the contents in the bag.
- $\triangleright$  If the checksums match what is listed in the manifest, then the transfer is deemed successful.

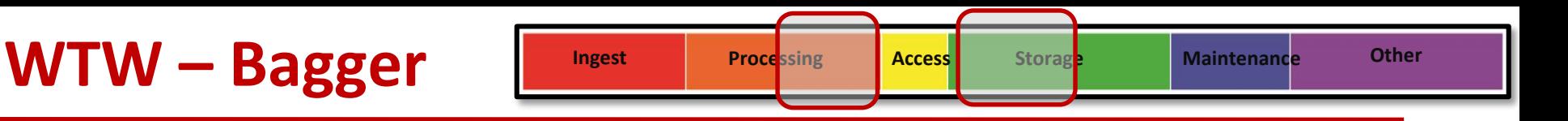

## **Who developed Bagger?**

The Library of Congress

## **What is Bagger?**

It is a digital records packaging and validation tool based on the BagIt specification.

## **How does Bagger work?**

It allows creators and recipients of BagIt packages to verify that the files in the bag that was sent and received are complete and valid.

Manifests of the files that exist in the bag and their corresponding checksum values are created by Bagger and prepared for sending to a recipient.

The recipient uses those manifests to verify the bag and its content.

# **Walk The Workflow**

- 1. Begin an Inventory **Spreadsheet.**
- 2. Our PC has a CD drive, so we'll start with those while we look for a working floppy drive.
- 3. Run **DataAccessioner.**

*Creates basic preservation metadata files in XML for you!*

*Allows us to add descriptive metadata.*

*Moves everything to a stable carrier (The Archives has a network drive…we'll put stuff there)*.

- 4. Make an Access Copy from the Master Copy.
- 5. Run the **DA: Metadata Transformer Tool** to make sense of the XML.
- 6. Continue populating the Inventory Spreadsheet.
- **7. Once you've grabbed everything you can, place everything in standards-based packages using Bagger.**
- 8. Setup the ongoing fixity monitoring of the Bags using **Fixity.**

**E:\Digital\_POWRR\_Workshop\_Tools\_and\_Hands \_On\_Activities\Bagger\bagger-2.7.6\bagger-2.7.6 \bin\bagger.bat**

# **Walk The Workflow**

- 1. Begin an Inventory **Spreadsheet.**
- 2. Our PC has a CD drive, so we'll start with those while we look for a working floppy drive.
- 3. Run **DataAccessioner.**

*Creates basic preservation metadata files in XML for you!*

*Allows us to add descriptive metadata.*

*Moves everything to a stable carrier (The Archives has a network drive…we'll put stuff there)*.

- 4. Make an Access Copy from the Master Copy.
- 5. Run the **DA: Metadata Transformer Tool** to make sense of the XML.
- 6. Continue populating the Inventory Spreadsheet.
- 7. Once you've grabbed everything you can, place everything in standards-based packages using Bagger.
- **8. Setup the ongoing fixity monitoring of the Bags using Fixity.**

#### **Who developed Fixity?**

AV Preserve: <https://www.avpreserve.com/products/fixity/>

### **What is Fixity?**

It is a simple open-source tool that automatically monitors and reports on the data integrity of selected digital content.

#### **How does Fixity work?**

It scans a folder or directory and creates a manifest of the files, including their file paths and their checksums, against which a regular comparative analysis can be run. It monitors file integrity through the generation and validation of

checksums, and file attendance through monitoring and reporting on new, missing, moved and renamed files.

## **Checksums – An Interlude**

A **file checksum** is a calculated string of number and letters that acts as a fingerprint for the particular file that it was calculated from.

#### **Why are they used?**

To ensure the integrity of a file after it has been transmitted from one storage device to another

To confirm that a file has not degraded or corrupted after being stored on a device for a period of time (compare previous stored checksum to recalculated current value).

With some limitations, it can also provide assistance in determining if a file or files have been modified since they were ingested.

**How are they calculated?** 

Checksums are calculated using hash functions. Hash functions are mathematical functions. (Md5, SHA-1, SHA-256, etc.)

## **Checksums – An Interlude**

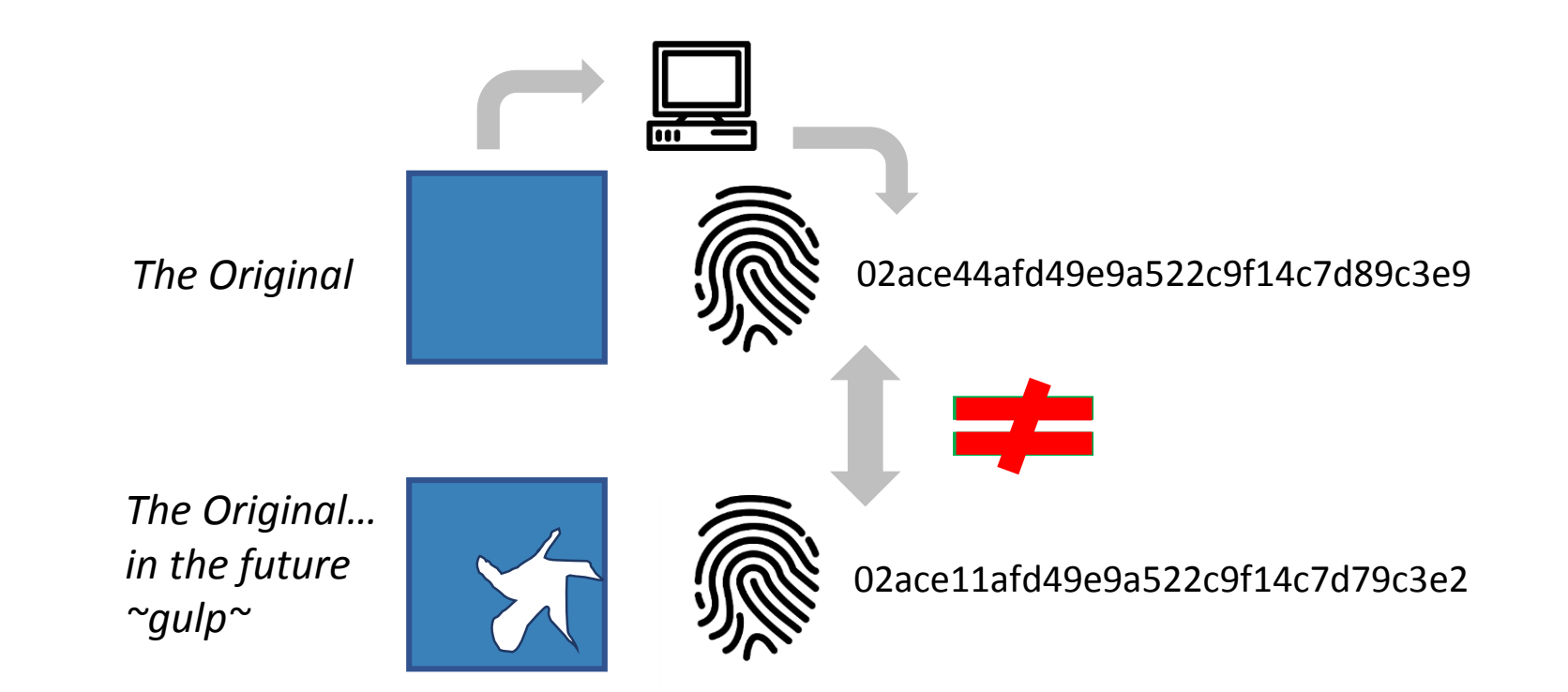

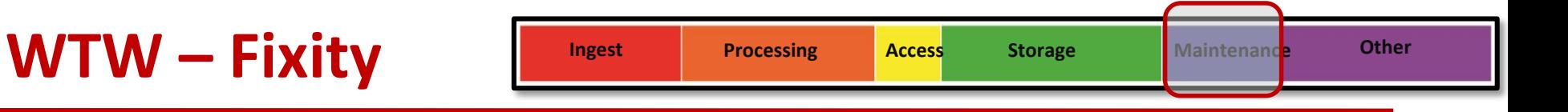

## **Let's give Fixity a whirl!**

E:\Digital\_POWRR\_Workshop\_Tools\_and\_Hands\_On\_Activities\ Fixity\Fixity for Windows\fixity-win-0.5\fixity-win

## **OR**

E:\Digital\_POWRR\_Workshop\_Tools\_and\_Hands\_On\_Activities\ Fixity\Fixity for Mac

## **New Project We Have a Problem**

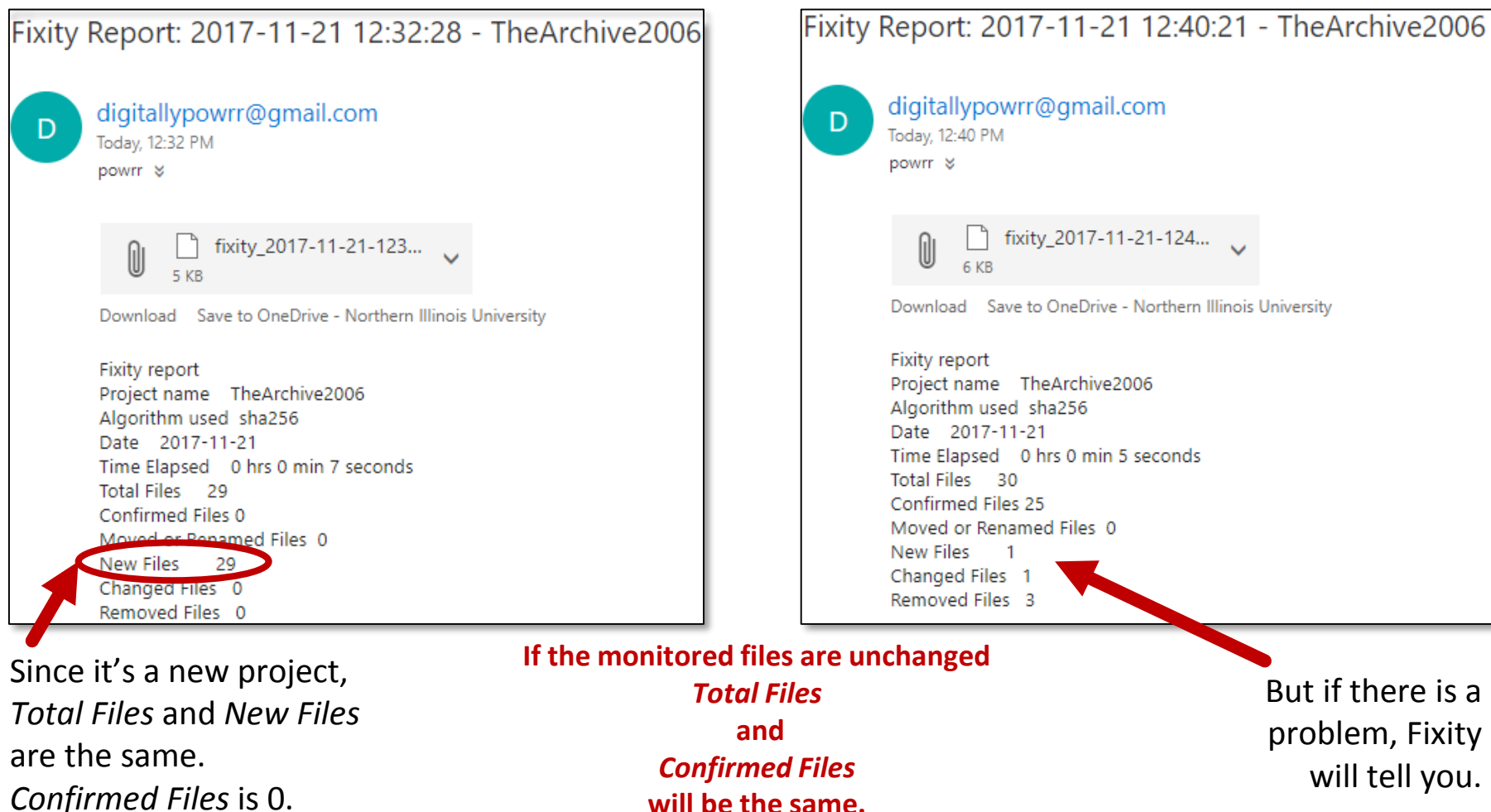

But if there is a problem, Fixity will tell you.

## **Fixity Report**

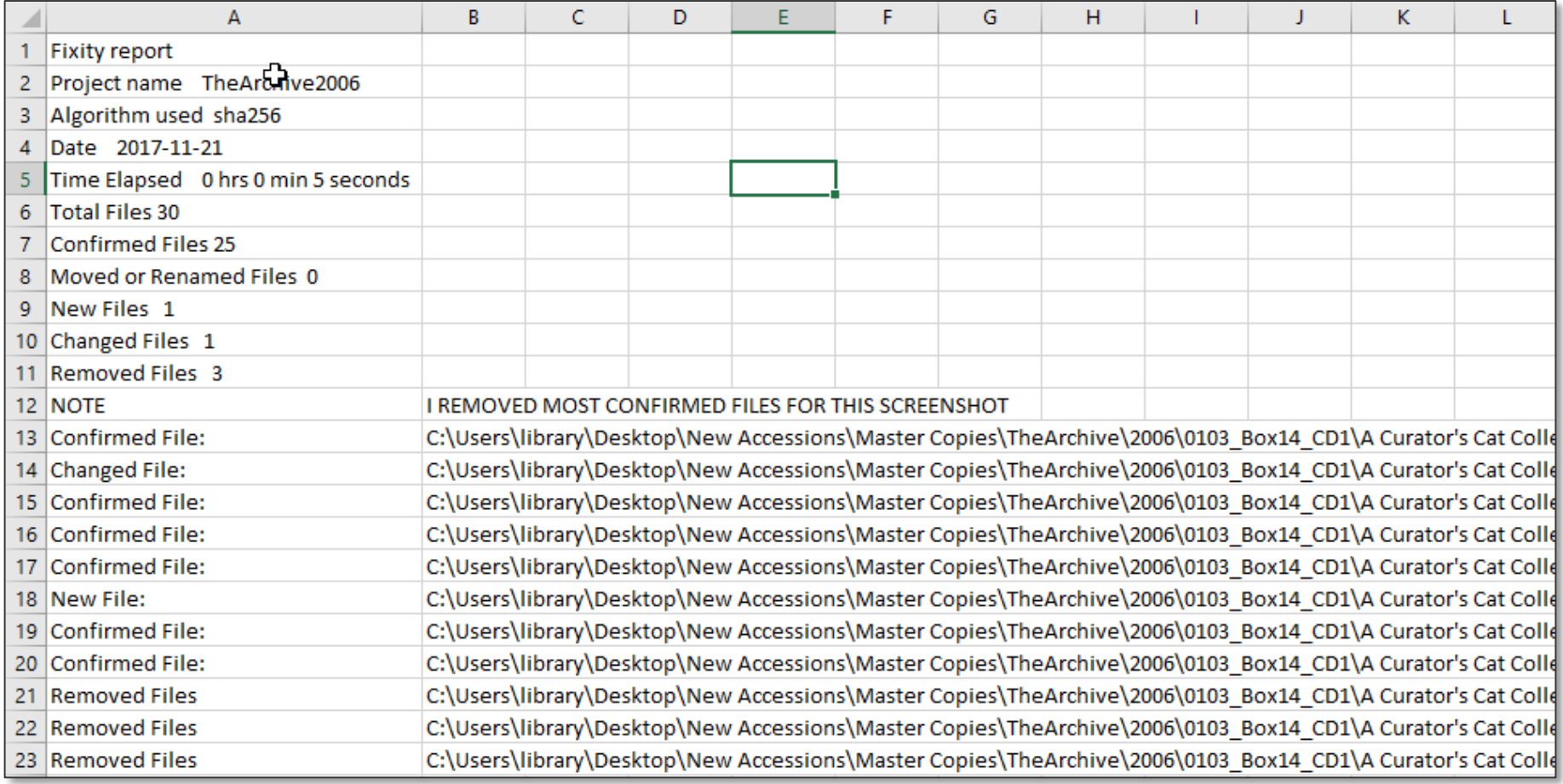

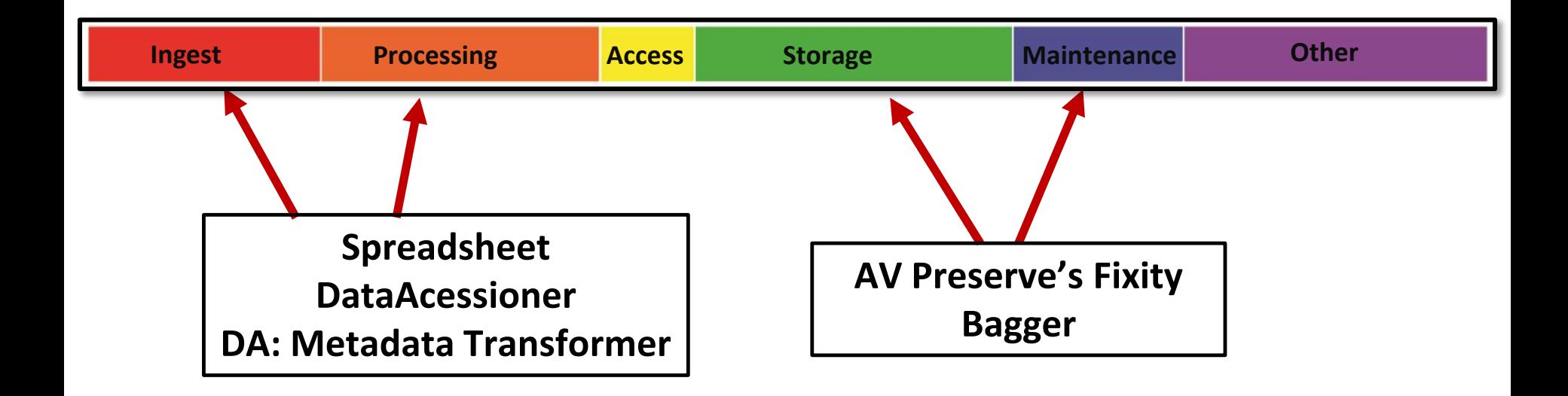

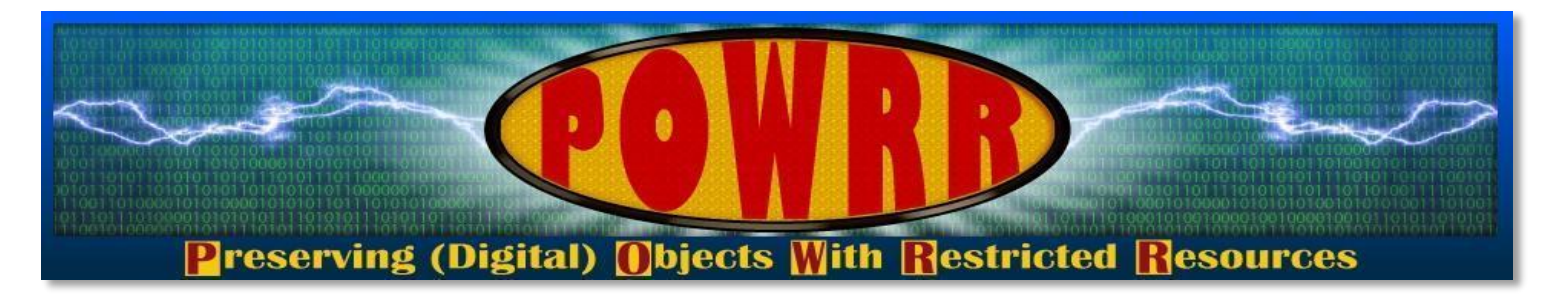

# **Technology Module:**  *Walk The Workflow*

**QUESTIONS?**